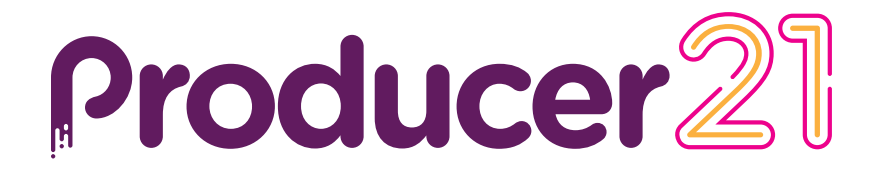

# **Toon Boom Producer 21** Release Notes

#### **TOON BOOM ANIMATION INC.**

4200 Saint-Laurent, Suite 1020 Montreal, Quebec, Canada

**+1 514 278 8666** contact@toonboom.com **toonboom.com**

# **Legal Notices**

Toon Boom Animation Inc. 4200 Saint-Laurent, Suite 1020 Montreal, Quebec, Canada H2W 2R2

Tel: +1 514 278 8666 Fax: +1 514 278 2666

[toonboom.com](http://www.toonboom.com/)

#### **Disclaimer**

The content of this document is the property of Toon Boom Animation Inc. and is copyrighted. Any reproduction in whole or in part is strictly prohibited.

The content of this document is covered by a specific limited warranty and exclusions and limit of liability under the applicable License Agreement as supplemented by the special terms and conditions for Adobe<sup>®</sup>Flash<sup>®</sup> File Format (SWF). For details, refer to the License Agreement and to those special terms and conditions.

Some icons in this document were provided with Font Awesome Free 5.6.1 by Font Awesome. These icons are provided under the CC BY 4.0 license. For more information on Font Awesome, visit [https://fontawesome.com](https://fontawesome.com/). For information on the license of Font Awesome Free, see [https://fontawesome.com/license/free.](https://fontawesome.com/license/free)

Some icons in this document were provided with the Glyphicons Halflings font by Glyphicons. For more information on Glyphicons, visit [https://www.glyphicons.com/.](https://www.glyphicons.com/)

## **Trademarks**

Toon Boom® is a registered trademark. Producer™ and the Toon Boom logo are trademarks of Toon Boom Animation Inc. All other trademarks of the property of their respective owners.

#### **Publication Date**

08-24-2021

Copyright © 2021 Toon Boom Animation Inc., a Corus Entertainment Inc. company. All rights reserved.

# <span id="page-2-0"></span>**Contents**

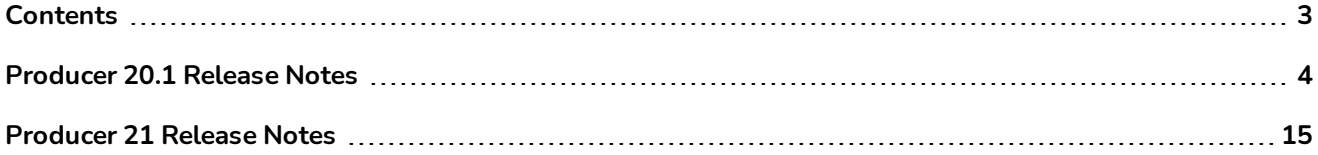

# <span id="page-3-0"></span>**Producer 20.1 Release Notes**

Here is the list of changes in Producer 20.1.

- <sup>l</sup> *New [Features](#page-3-1)* on page 4
	- **.** [Storyboard](#page-3-2) Integration on page 4
	- **· Harmony [Integration](#page-3-3) on page 4**
	- <sup>l</sup> *[Tracking](#page-4-0) Pages* on page 5
	- <sup>l</sup> *[Review](#page-5-0) Tool* on page 6
	- <sup>l</sup> *[Workflow](#page-10-0) Editor* on page 11
	- <sup>l</sup> *Assets and [Assembly](#page-10-1)* on page 11
	- <sup>l</sup> *Users and [Permissions](#page-11-0)* on page 12
	- <sup>l</sup> *[Producer](#page-11-1) Link* on page 12
	- **[Localization](#page-12-0)** on page 13
- <span id="page-3-1"></span><sup>l</sup> *Fixed [Issues](#page-12-1)* on page 13

## <span id="page-3-2"></span>**New Features**

## **Storyboard Integration**

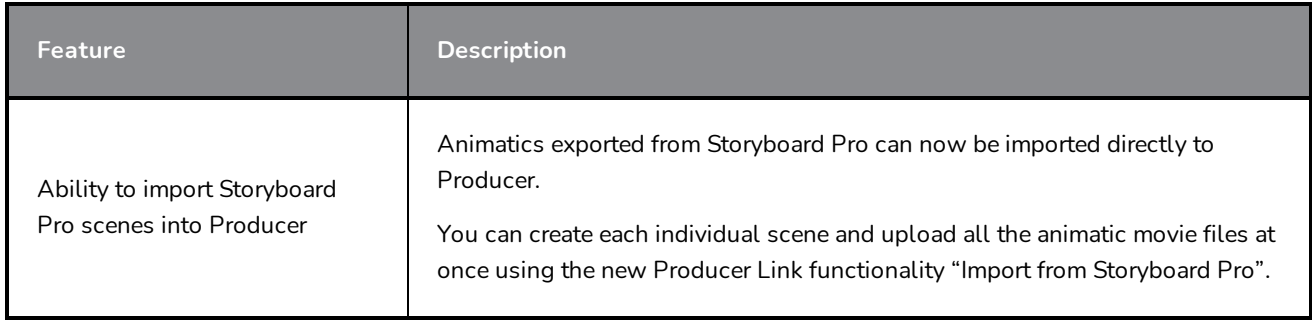

#### <span id="page-3-3"></span>**Harmony Integration**

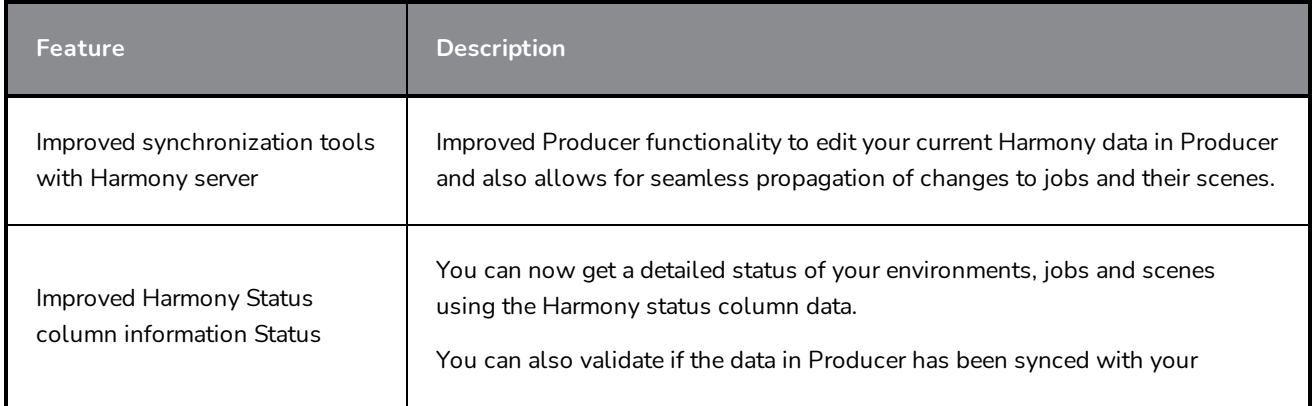

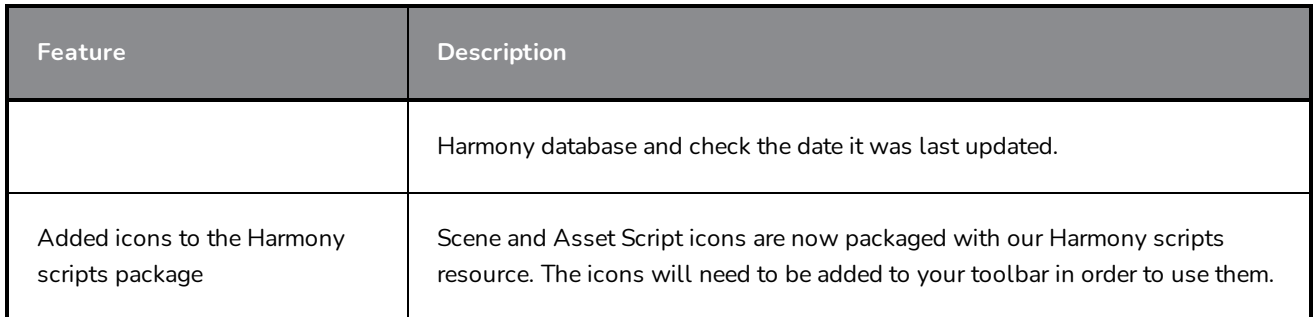

# <span id="page-4-0"></span>**Tracking Pages**

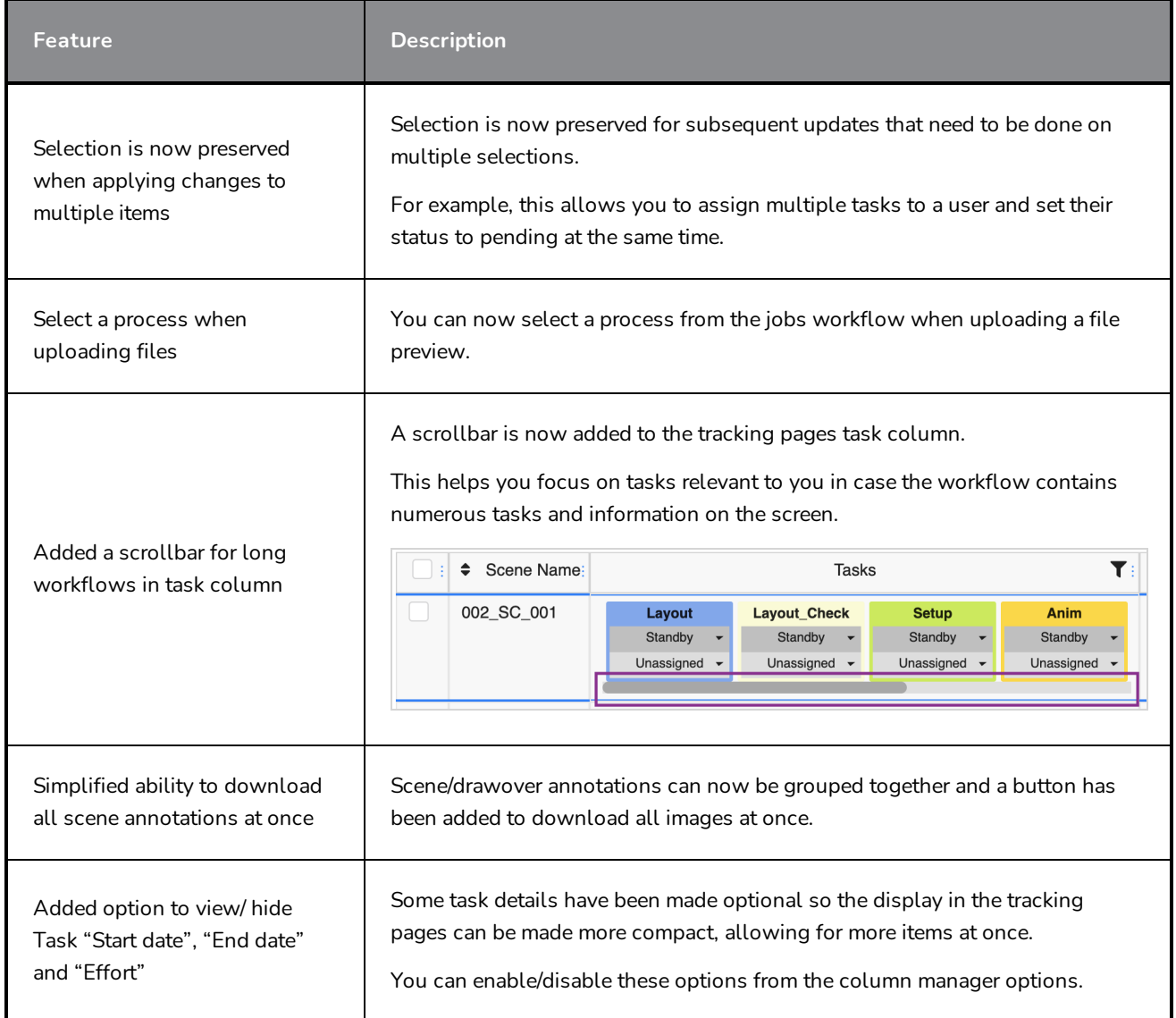

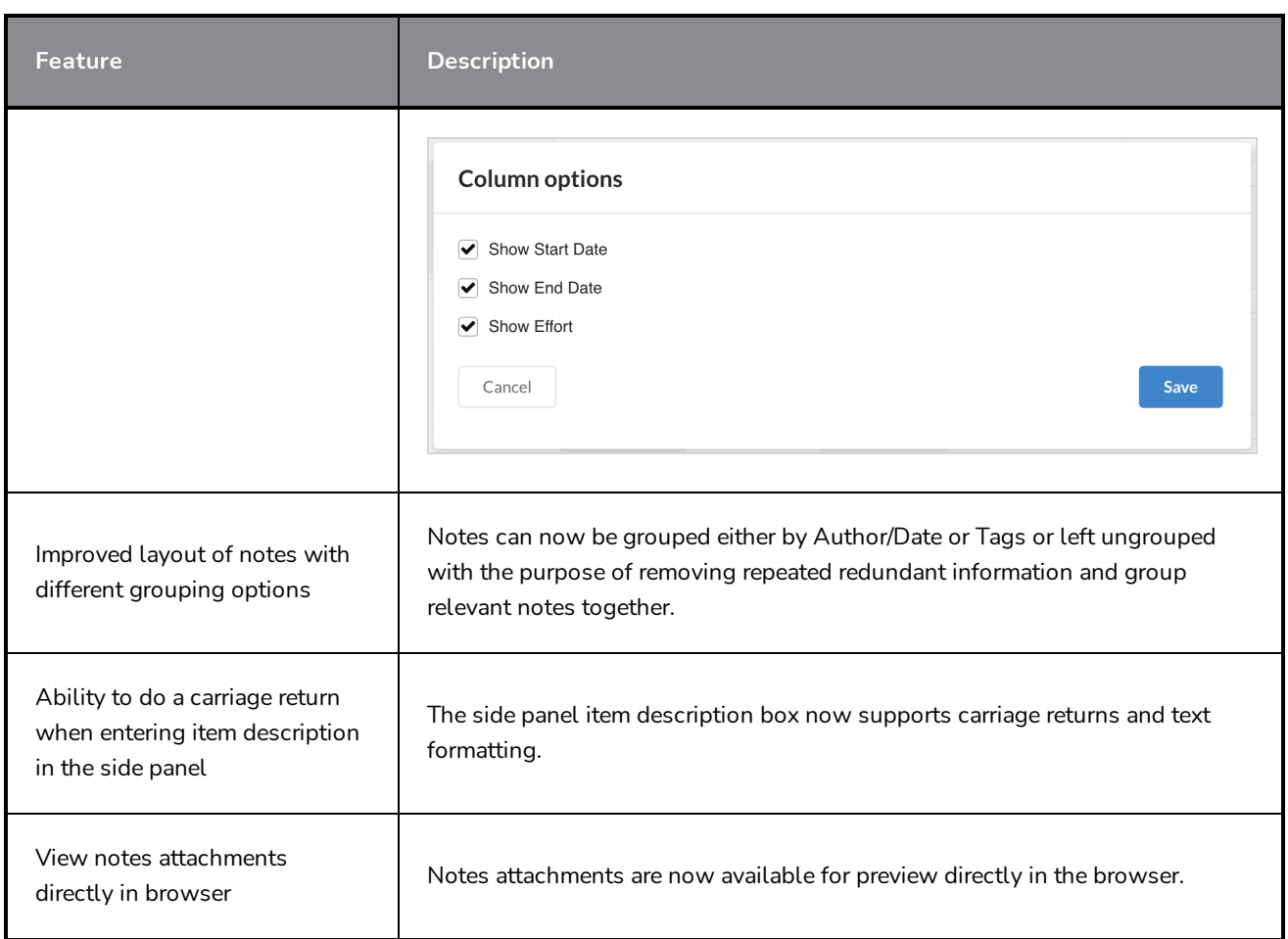

## <span id="page-5-0"></span>**Review Tool**

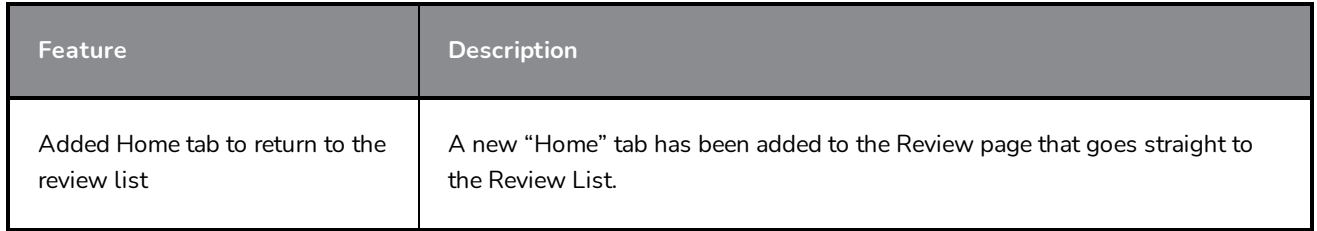

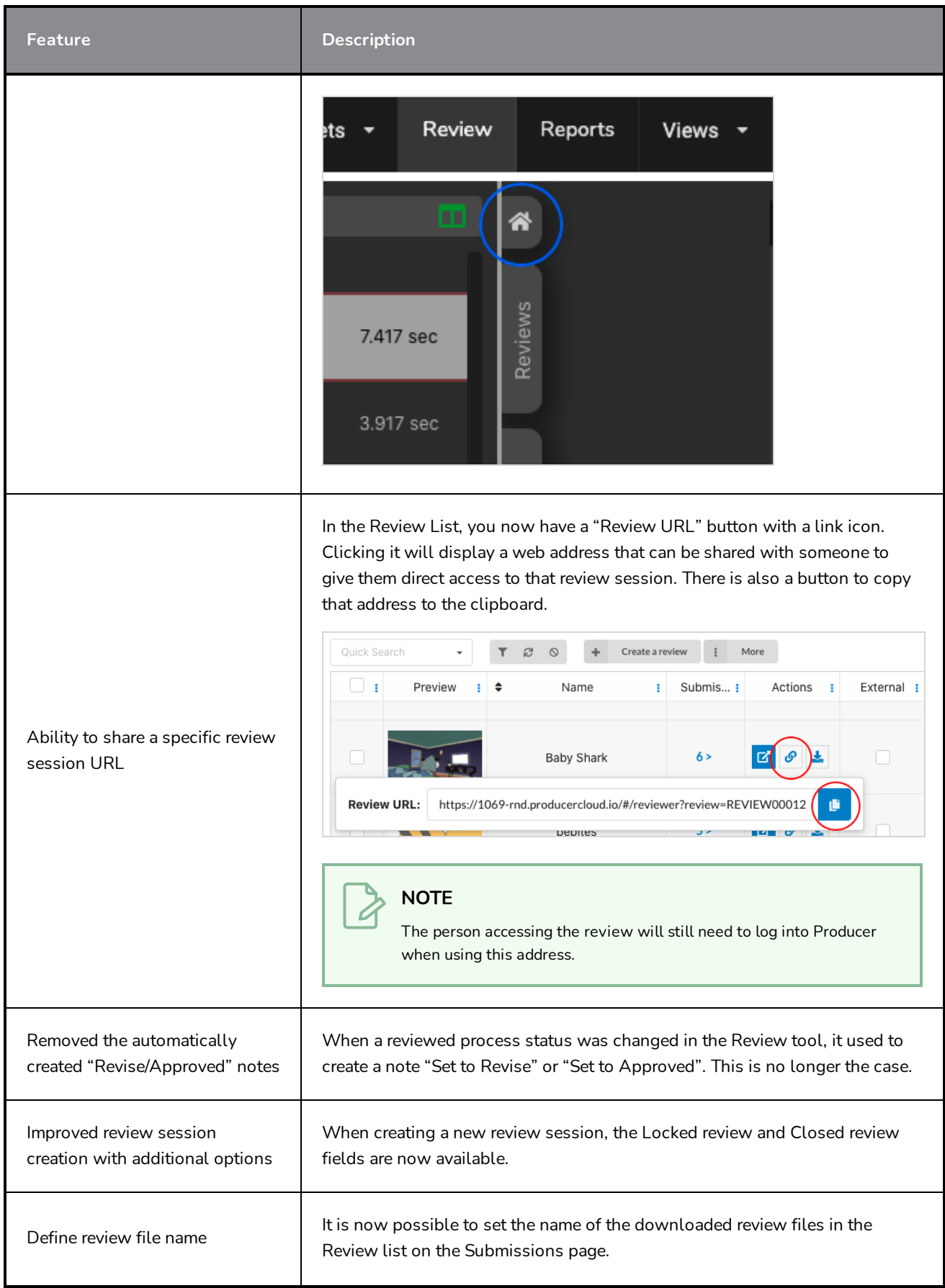

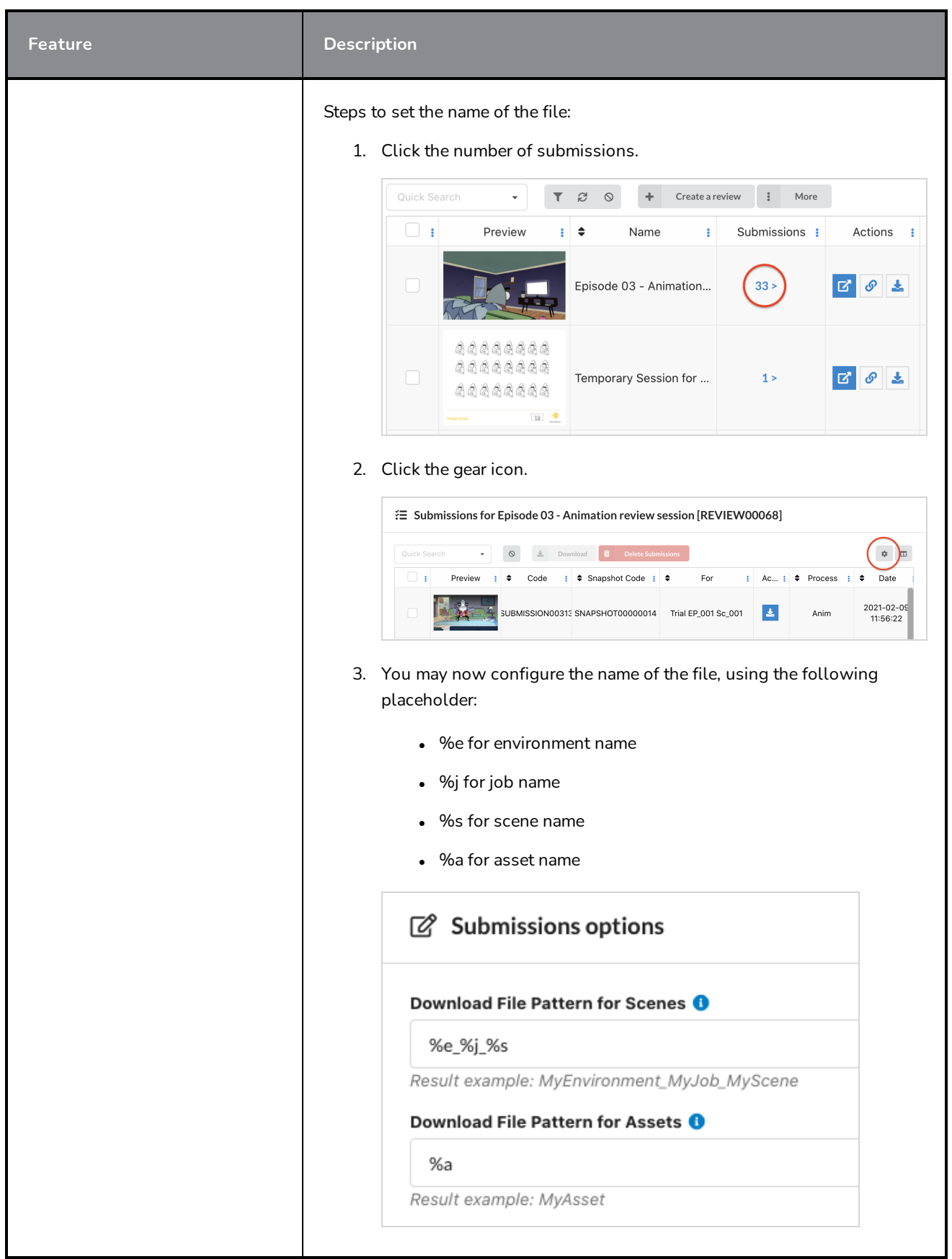

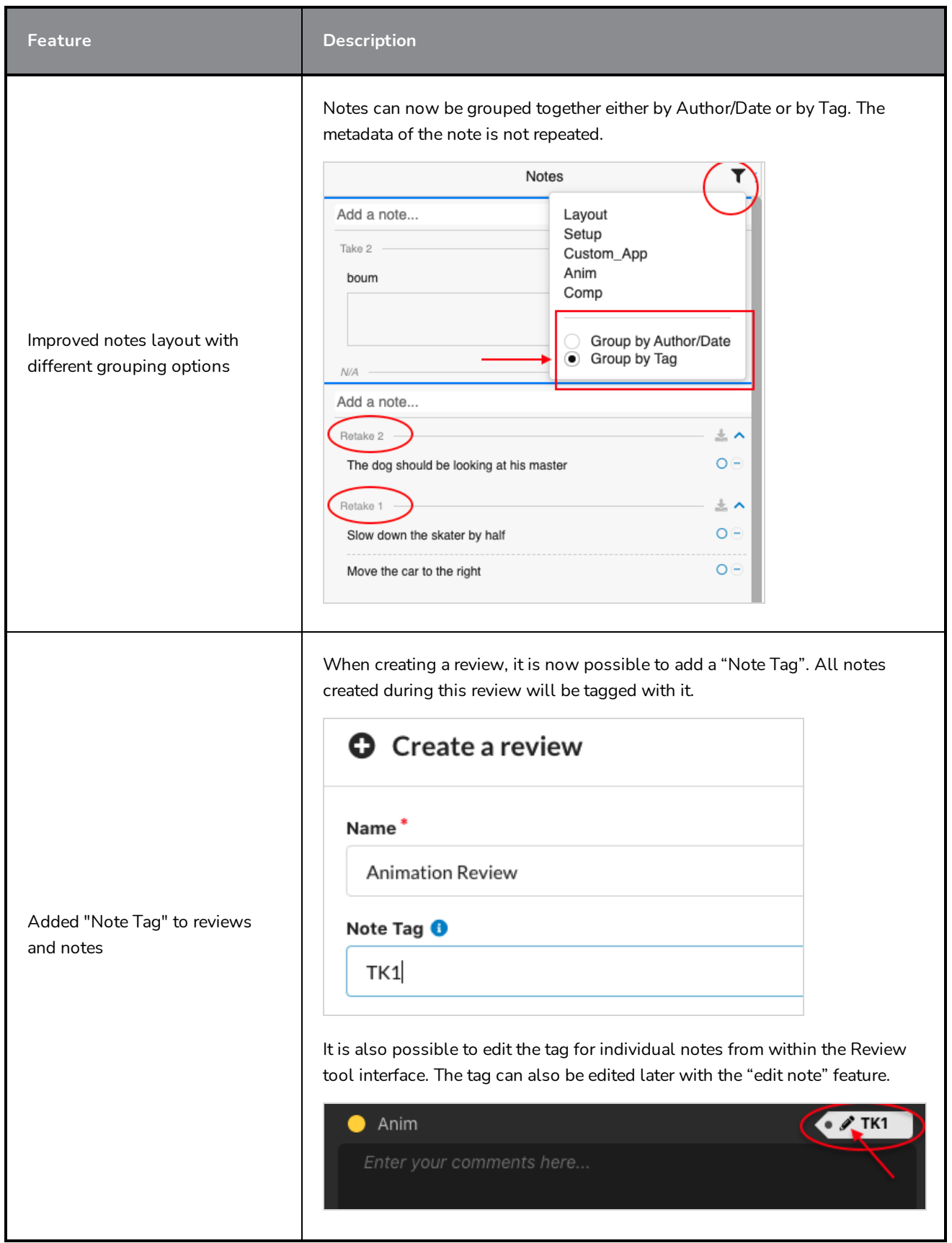

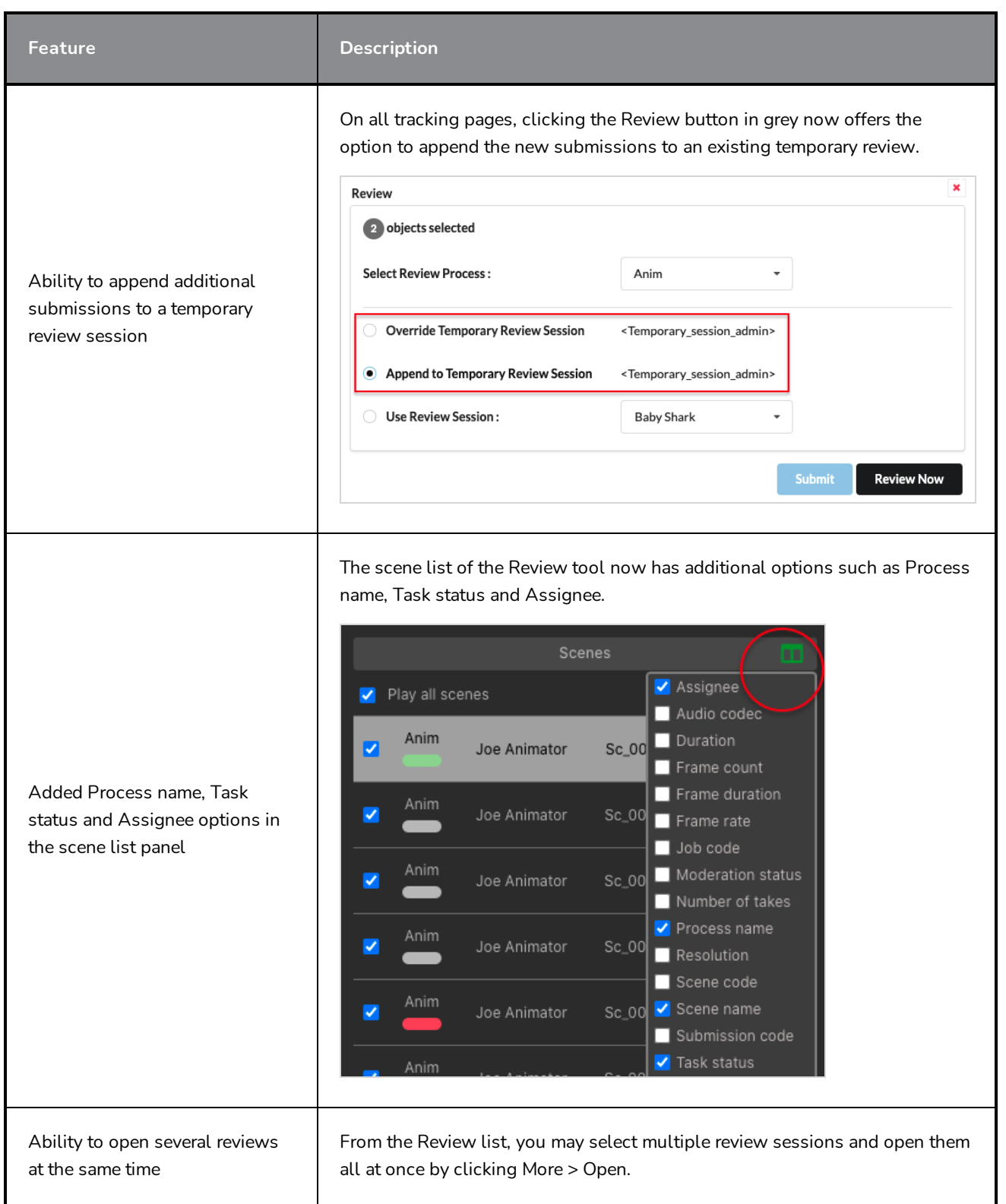

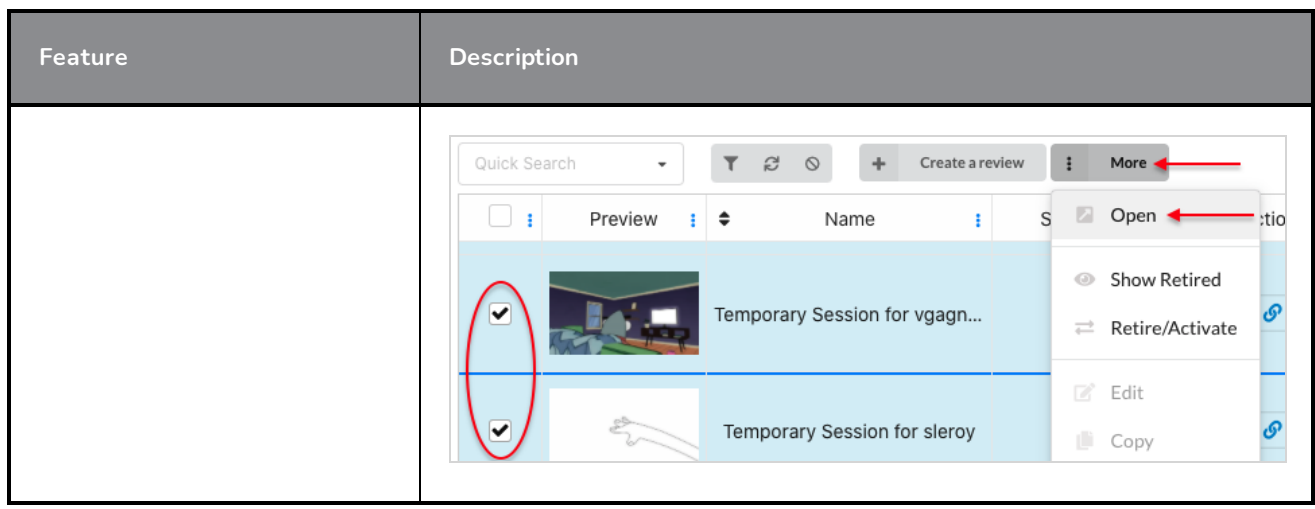

## <span id="page-10-0"></span>**Workflow Editor**

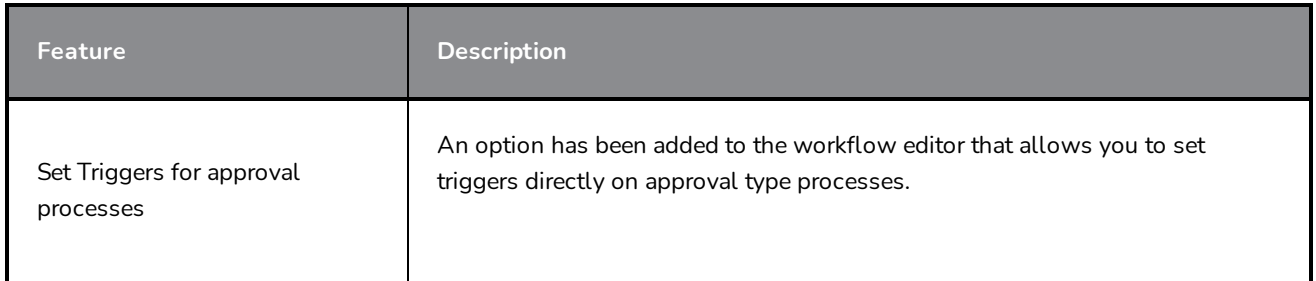

## <span id="page-10-1"></span>**Assets and Assembly**

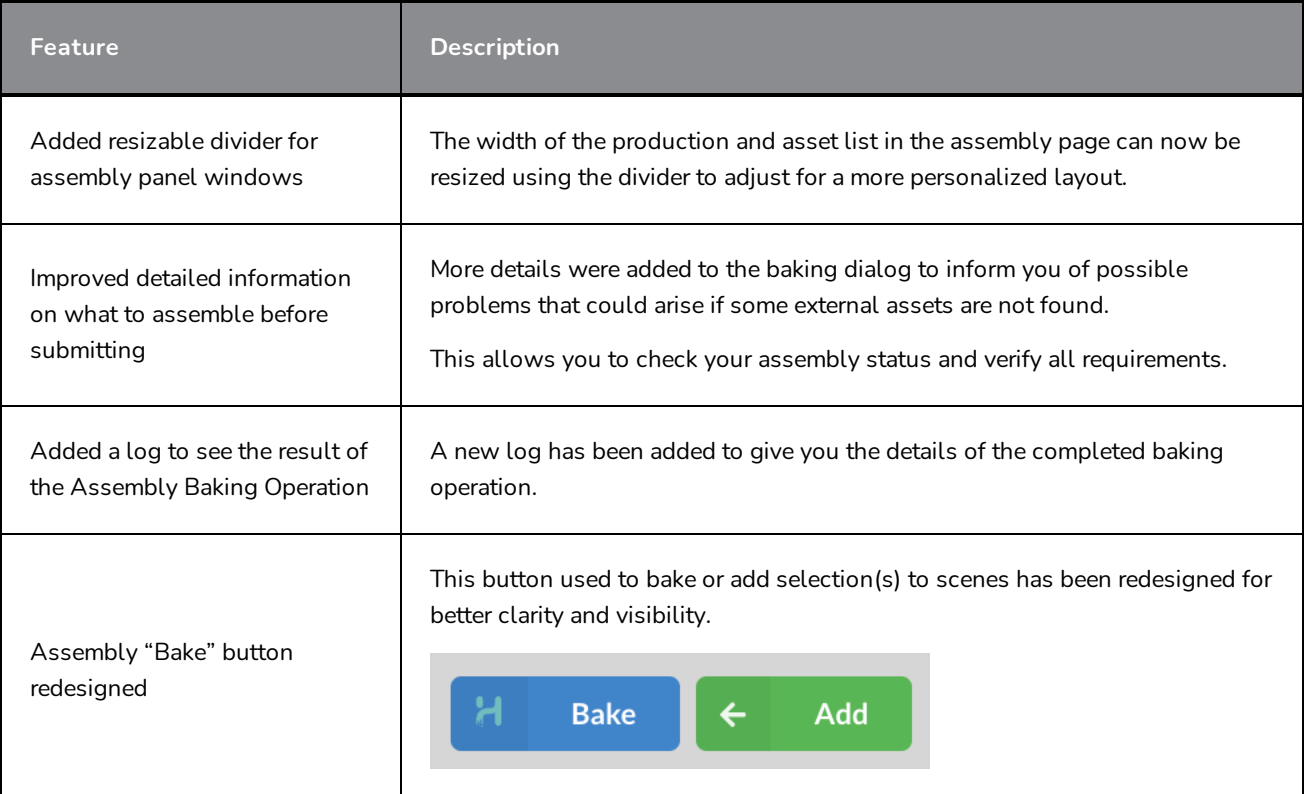

## <span id="page-11-0"></span>**Users and Permissions**

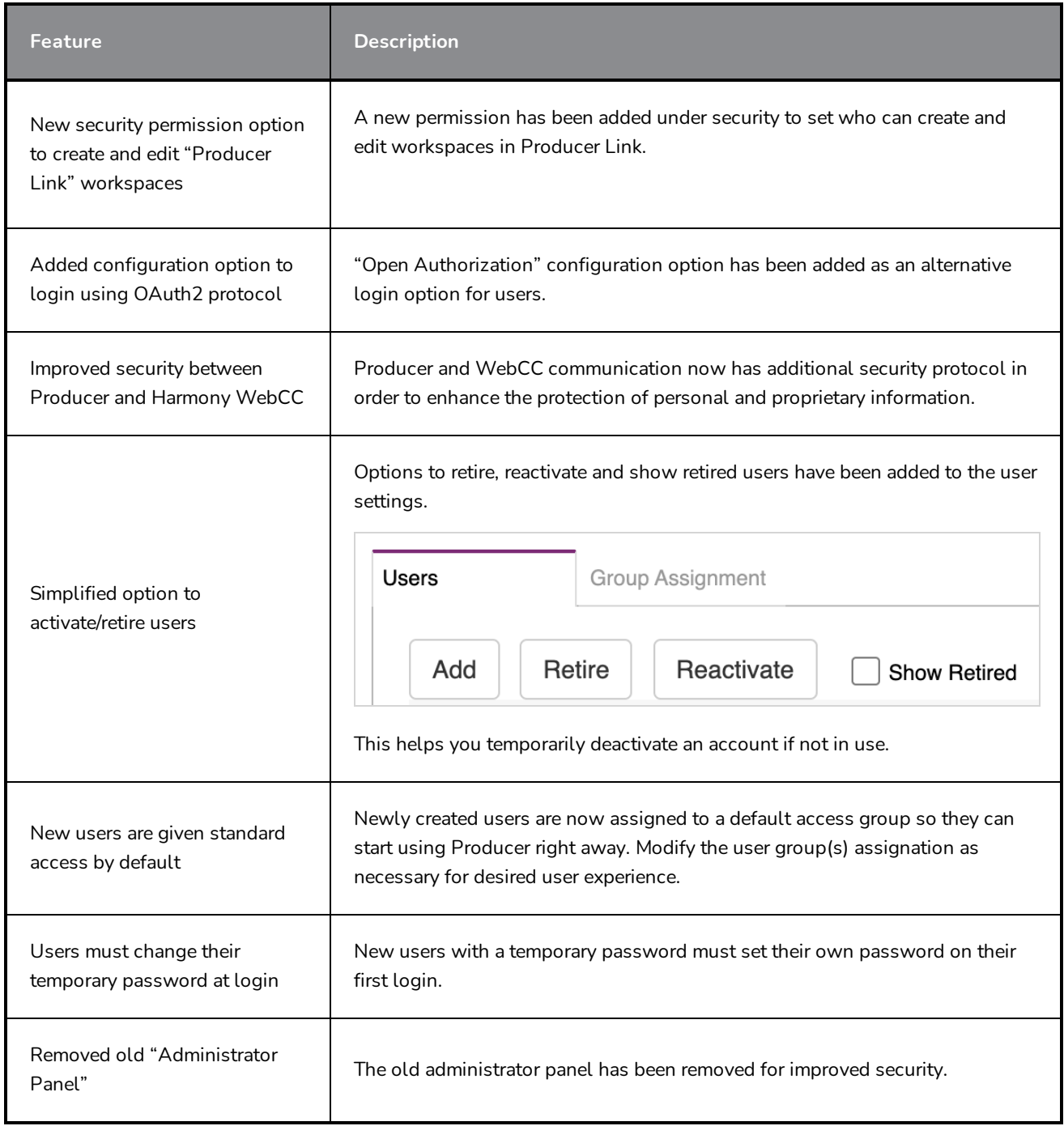

## <span id="page-11-1"></span>**Producer Link**

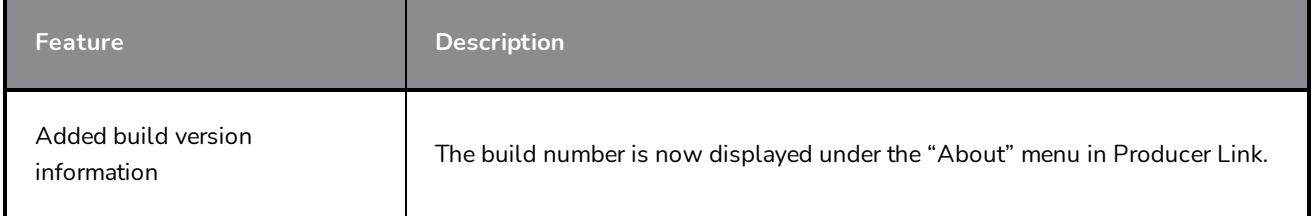

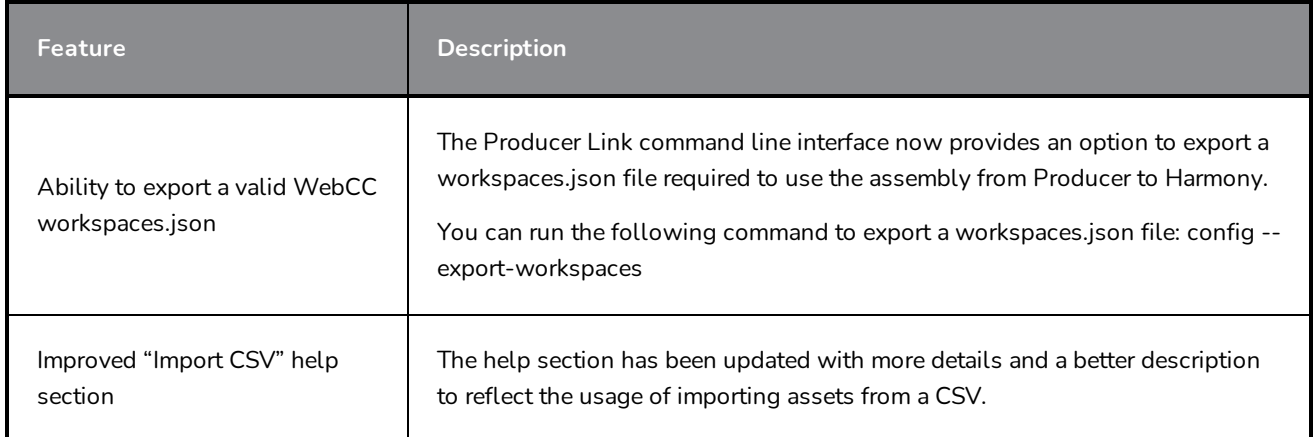

## <span id="page-12-0"></span>**Localization**

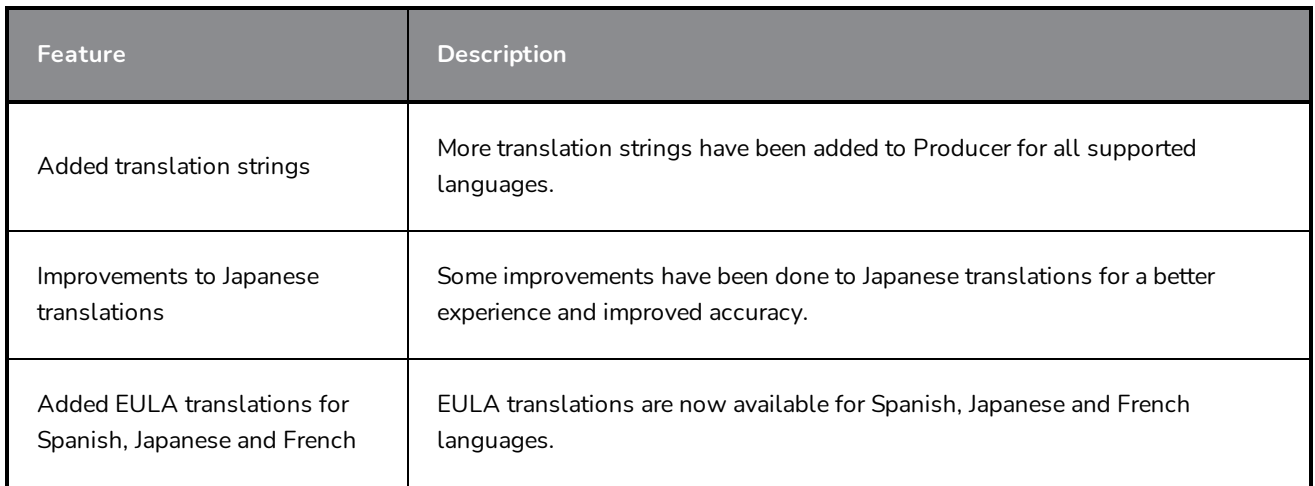

## <span id="page-12-1"></span>**Fixed Issues**

- No error displayed when entering wrong password
- After creating a new project, "Go to New Project" button doesn't work
- Account settings buttons are outside display area on certain screen ratio
- Perpetual spinner when loading Producer
- Incorrect "Job successfully synchronized" when operation failed
- Review "Custom status" dropdown not listing all statuses
- Fixed "Standard" group default permissions
- Updating a job task status does not automatically update task completion in bottom panel
- Review tool buttons under movie player outside display area
- Review tool 'Process Labels' are not used in notes metadata
- Display issue with overview workflows
- Review tool 'Crash' with unsupported video
- Slow query requests for review session list
- In Scene list, completion column does not update upon updating a task's status or after refreshing list
- In open tasks it is not possible to update status for multiple selections
- In Review list the Show/Hide Retired option is not accessible unless a session is selected
- Unable to export CSV from Firefox and Safari
- Non-functional "Task Status Action" option in task status workflows
- Harmony snapshot scripts does not open movie preview after render
- In Producer Link no validation of type and category used in CSV import
- Using special character "&" in process name results in parsing error
- Issue loading or saving views with Producer cloud
- In Producer Link import CSV, Support Harmony standalone asset import
- Note annotations are downloaded instead of displaying in browser tab
- Deleting a user should not delete all dependant tasks

## <span id="page-14-0"></span>**Producer 21 Release Notes**

Here is the list of changes in Producer 21.

- <sup>l</sup> *Tracking Page [Improvements](#page-14-1)* on page 15
- <sup>l</sup> *Open Tasks [Improvements](#page-14-2)* on page 15
- <sup>l</sup> *Review Tool / Review List UX [Improvements](#page-14-3)* on page 15
- <sup>l</sup> *Assets Page [Improvements](#page-15-0)* on page 16
- <sup>l</sup> *CSV Import [Improvements](#page-15-1)* on page 16
- <sup>l</sup> *Reports Page [Improvements](#page-15-2)* on page 16
- <span id="page-14-1"></span><sup>l</sup> *Fixed [Issues](#page-15-3)* on page 16

## **Tracking Page Improvements**

- Tasks status and Assignee modifications are updated in real-time.
- Take and retake count has been made more flexible via triggers.
- Ability to filter task status updates based on date.
- Improved feedback when editing tasks.
- Ability to edit tasks on multiple selections when displaying scenes of a job.
- $\bullet$  Ability to order and group notes by Time/Date they were created, in addition to grouping them by Author/Date or tags.
- Updated "Submit to Review" button text for clarity.
- Ability to edit priorities inline for multiple items at once.
- New option to display latest preview for the current process or latest uploaded preview, regardless of process.
- <span id="page-14-2"></span>• Added a "Scene Focus" view to see all the details of a scene on one page.

## **Open Tasks Improvements**

- A "Tiles" view layout was added to the "Open Tasks" page as an alternative to the "List" view layout.
- <span id="page-14-3"></span>• New summary panel was added to the "Open Tasks" page with a status overview of your tasks.

## **Review Tool / Review List UX Improvements**

- Added multiple line thickness options for drawing annotations.
	- The line thickness of drawing annotations can be set to 1,2,4,5 or 7 pixels.
- Updated "Submission List" button icon/graphic.
- Lightbox option to add a white overlay with opacity for drawing annotations.
- Revision type options (Artistic and Technical) have been simplified, set and forget.
- Ability to hold shift and draw a perfect circle.
- New fixed top-left panel control (Review list, Scene list).
- Removed the white border.
- Clear text contrast when editing notes.
- Controls are now located under the video.
- The review page layout is automatically saved.
- Movie files are now optimized during upload for better playback experience.
- <span id="page-15-0"></span>• Added permission to edit all review notes, not only moderated notes.

## **Assets Page Improvements**

- Improved navigation in Asset Manage based on environments and jobs.
	- Added ability to exclude environment assets when filtering for jobs. The environment and job filters have been moved directly on top of the Assets page.
- Ability to create multiple assets at once and link them to the same environment or job.
	- Assets can now be created in bulk and associated with the same environment(s) or job(s) from the "Create Assets" dialog.
- <span id="page-15-1"></span>• New interface to manage the Asset types and categories.

## **CSV Import Improvements**

- Provide Note tag information
- Assign Assets to Scenes
- <span id="page-15-2"></span>• Import Notes with images

## **Reports Page Improvements**

- Added ability to share reports.
	- Each user can now create and share reports with other users, groups or everyone.

#### <span id="page-15-3"></span>**Fixed Issues**

- $\bullet$  Labels in the status filter
- Duplicated tasks upon creation
- Stitching issue with local and batch renders
- Playback issue in Review tool where it would skip scenes
- Notes not displaying for all processes in Open Task page
- Display issue with Assets in bottom panel of Open Tasks
- Enabling/disabling external, locked and closed reviews
- <sup>l</sup> Playback issue in Review tool with mono and stereo audio tracks
- Frame navigation issue in the Review tool
- <sup>l</sup> Width of navigation boxes to accommodate long names
- Erroneous report data and chart when switching report type
- Error message when adding a retired item to a review session
- Review tool issue when uploading large note attachment files
- Fixed a syntax error in *TB\_WebCC\_Snapshot.js* using render queue uploads
- Error message when opening an external Asset with an invalid path
- <sup>l</sup> Looping option issue in the Review tool
- Sound drifting issue in Review tool
- <sup>l</sup> An issue in "Open Tasks" where the search panel would not display any process or status.
- Error when fetching completion percentage data in "All Scenes" mode.
- Performance issue when uploading Note attachments in the Review tool.
- Added missing Asset name field in the reports.
- An issue when importing movie files from Storyboard Pro.
- Custom fields issue that would not display in "Open Tasks".
- Assets priority that would not display in "Open Tasks".
- Eraser performance in Review tool.
- Exporting a CSV for 300+ selections.
- Saving layout options in the Review tool.
- An issue when trying to open a retired review session.
- <sup>l</sup> Naming a progress node "Assets".
- Playhead position when selecting scenes in the Review tool.
- An issue when deleting "Views"
- Retired users should not be able to log in
- Displaying the processes and statuses when filtering under "Open Tasks"
- Editing a job "Custom Field"
- Display issue with metadata column
- Take/retake trigger where initial count was ignored